## 无线局域网用户设置手册<br>(android操作系统)

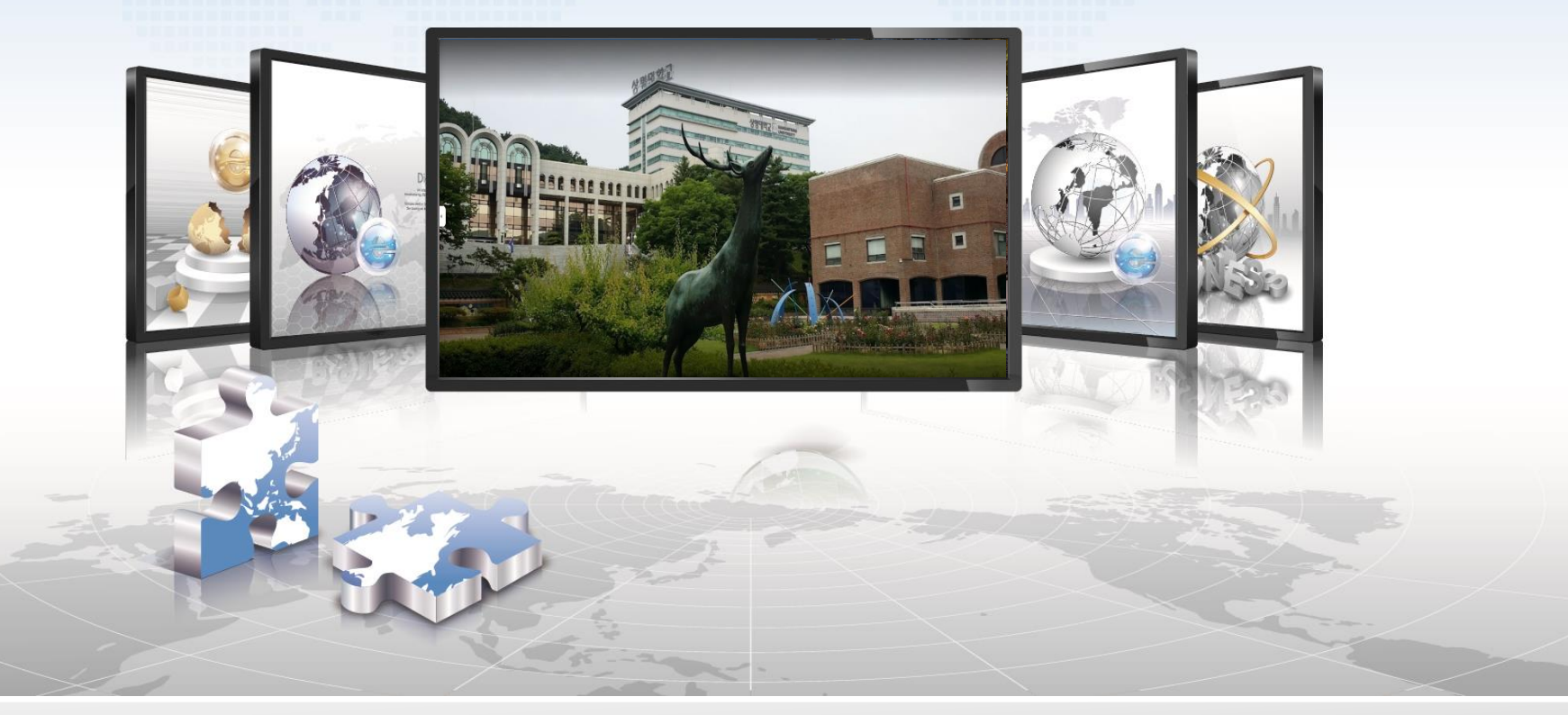

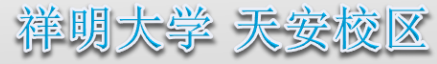

## **android操作系**统设**定手**册

- 这是使用**android**操作系统的智能手机中使用无线局域网的网络设定画面。  $\triangleright$
- **三星、LG等使用android操作系**统**的所有智能手机**设**定都一**样**。**

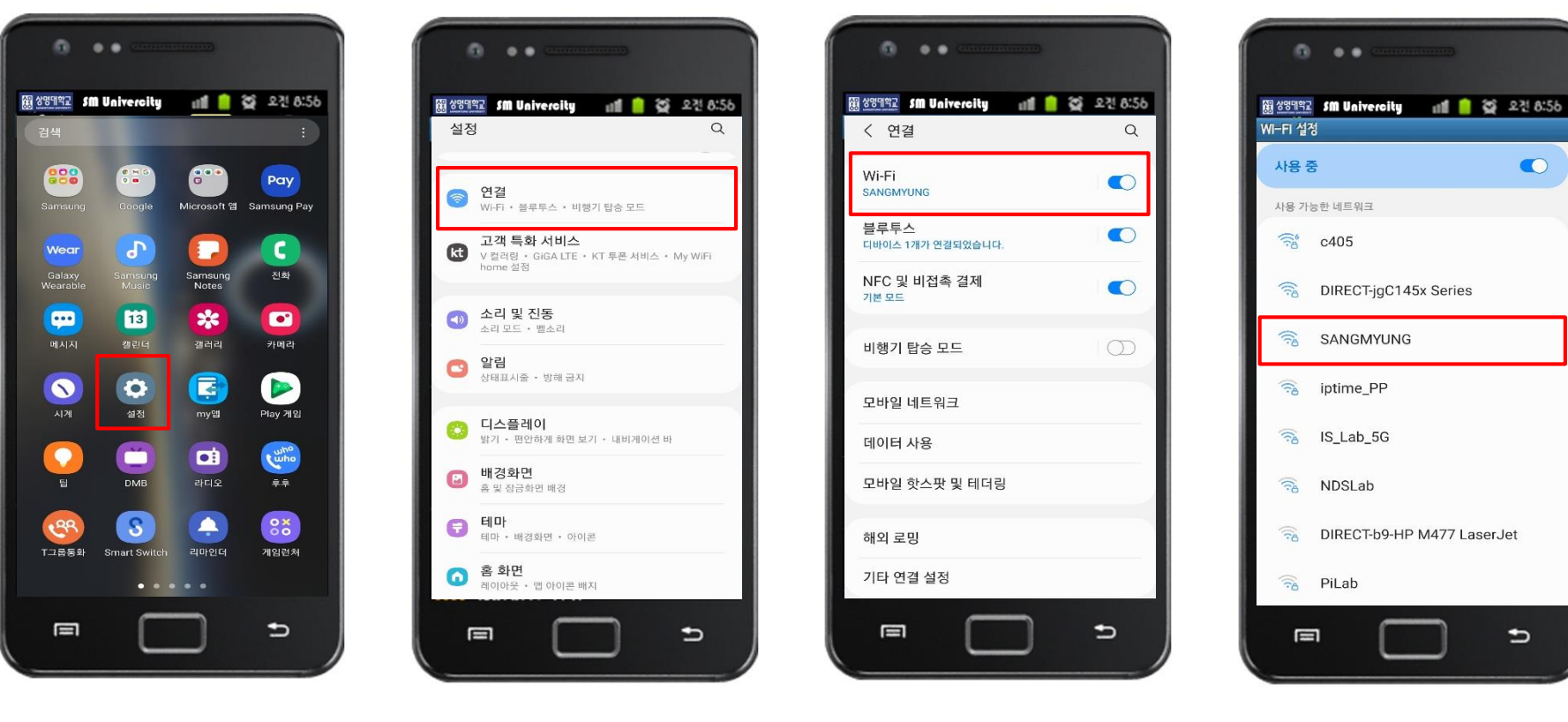

## **1.** 设**定 2.** 选择连**接 3. Wi-Fi** 选择 **4. SANGMYUNG** 选择

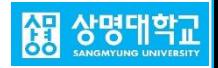

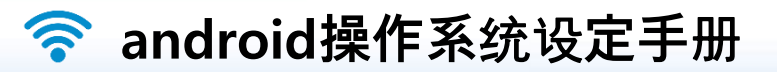

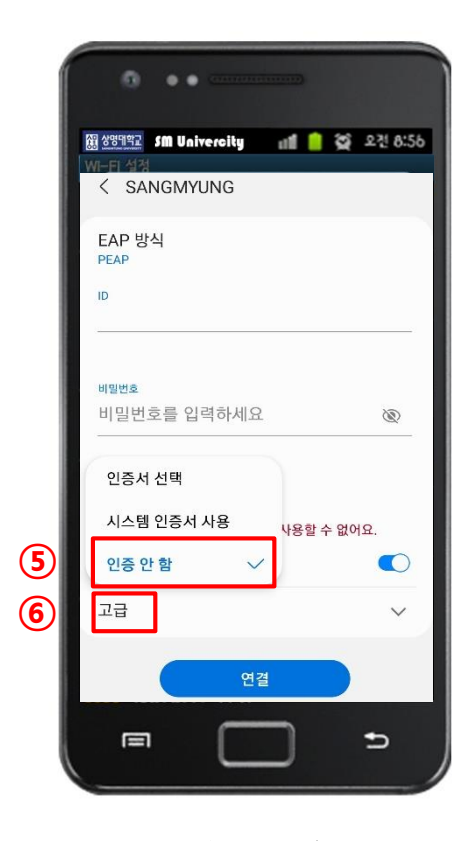

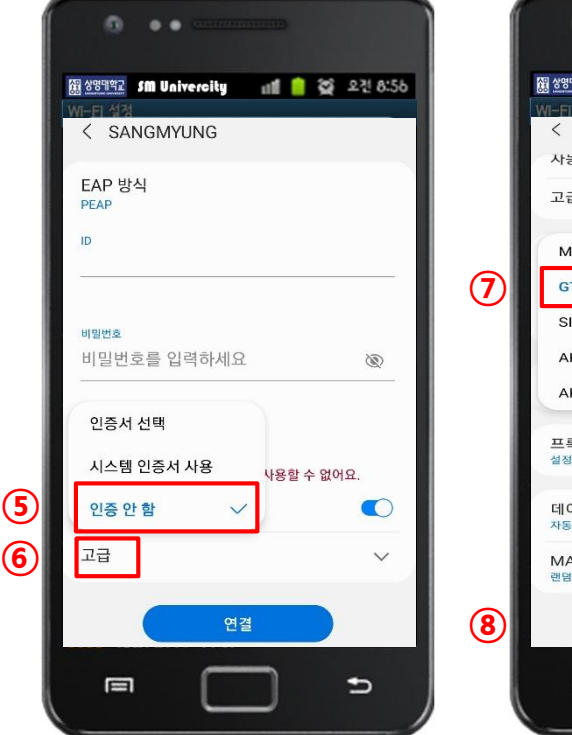

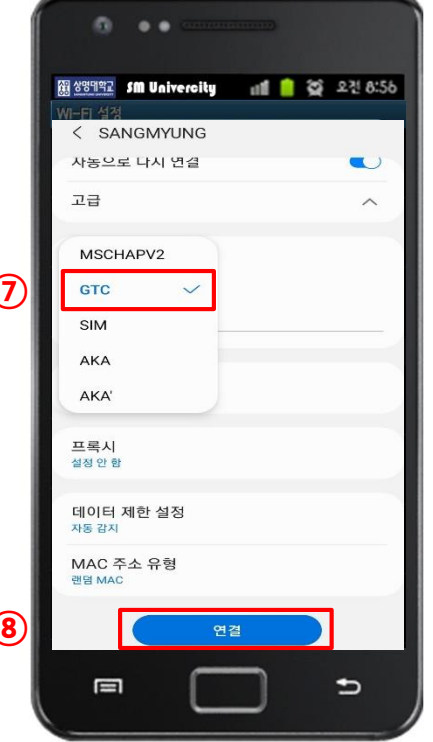

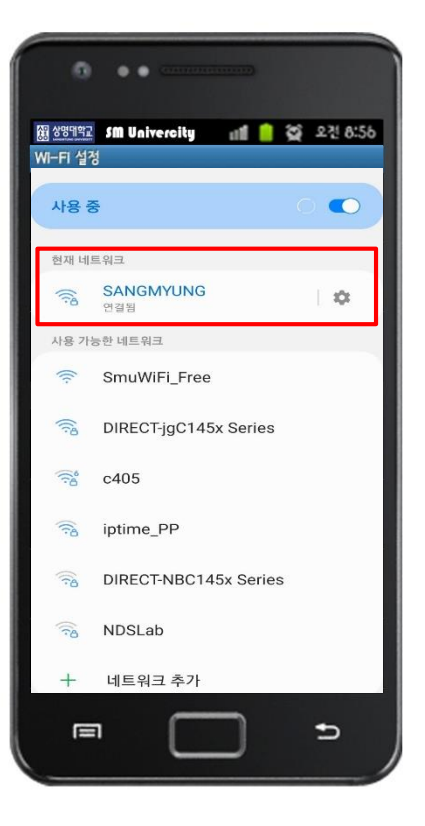

**5.** 信息输入 ①确认**PEAP**设置 ②③输入泉水登录账号 ④点击**CA**证书

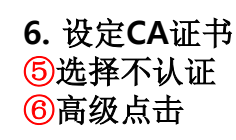

**7.** 设定认证方式 ⑦**gtc**选择 ⑧点击连接

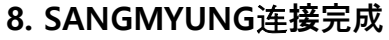

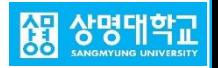